# Peculiaridades de seleção do melhor caminho OMP e confusões típicas <u>in the set of the set of the set of the set of the set of the set of the set of the set of the set of the set of the set of the set of the set of the set of the set of the set of the set of the set of the set of the set o</u>

## **Contents**

**Introduction** Informações de Apoio Seleção do melhor caminho, política de saída e ordem de operações do limite de caminho de envio Seleção do melhor caminho vSmart: Rotas originadas do roteador de borda versus rotas recebidas por meio de outro caso vSmarts 1. Seleção do melhor caminho vSmart: Rotas originadas do roteador de borda versus rotas recebidas através de outro caso vSmarts 2.

## **Introduction**

Este documento descreve um mal-entendido típico da seleção do melhor caminho do protocolo de gerenciamento de sobreposição (OMP - Overlay Management Protocol) e da ordem de operação entre a seleção do melhor caminho OMP, a política de saída e o recurso de limite de caminho de envio.

## Informações de Apoio

Para o objetivo desta demonstração, o laboratório foi configurado com 3 controladores vSmart e 3 roteadores IOS-XE com IDs de sites 243, 244 e 245 anunciando o mesmo prefixo 172.16.1.0/24. Há também alguns outros roteadores conectados à sobreposição (por exemplo, com o ID do site 204). O último octeto de qualquer router system-ip é igual à id do site neste exemplo (10.10.10.<site-id>). O vSmarts está tendo system-ip 10.10.10.228, .229 e .230. Neste exemplo, cada roteador tem dois transportes (interfaces WAN) disponíveis, portanto, dois localizadores de transporte (TLOCs) com cores private1 e biz-internet. Em um roteador de circuito privado1 tem o endereço IP atribuído na forma de 192.168.9.x e na Internet básica ele tem 192.168.10.x, onde x é um ID de site.

Os cenários foram testados com o vSmarts executando as versões de software 20.4.1 e 20.6.1.

## Seleção do melhor caminho, política de saída e ordem de operações do limite de caminho de envio

Em primeiro lugar, demonstre a melhor seleção de caminho, a política de saída e a ordem de operações limite de caminho de envio. O roteador com ID de site 247 deve receber um prefixo de roteadores com ID de site 244 ou 245, mas não de 243.

Aqui está a política para alcançar isto como referência:

prefix-list ENK\_PL ip-prefix 172.16.1.0/24 ! ! control-policy send\_2\_247 sequence 10 match route prefix-list ENK\_PL site-list sites\_244\_245 ! action accept ! ! sequence 20 match route prefixlist ENK\_PL ! action reject ! ! default-action accept ! ! apply-policy site-list site\_247 control-policy send\_2\_247 out ! !

Vamos dar uma olhada no vSmart2. Ele tem conectividade com outros 2 vSmarts (id de site 1) e roteadores de borda com id de site 243, 244 e 247. O site 245 está conectado a algum outro controlador vSmart e o vSmart2 recebe seu prefixo dele indiretamente por meio de outros vSmart.

vsmart2# show omp peers R -> routes received I -> routes installed S -> routes sent DOMAIN OVERLAY SITE PEER TYPE ID ID ID STATE UPTIME R/I/S --------------------------------------------- --------------------------------------------- 10.10.10.204 vedge 1 1 204 up 2:20:18:10 14/0/7

10.10.10.228 vsmart 1 1 1 up 2:20:18:06 247/0/9 10.10.10.230 vsmart 1 1 1 up 2:20:17:07 256/0/15 10.10.10.243 vedge 1 1 243 up 2:20:18:10 8/0/7 10.10.10.244 vedge 1 1 244 up 0:13:24:59 10/0/6 10.10.10.247 vedge 1 1 247 up 2:20:18:10 0/0/8

Na tabela OMP, você pode observar que a rota está sendo recebida de outros 2 controladores vSmart e também diretamente dos sites 243 e 244:

vsmart2# show omp routes 172.16.1.0/24 Code: C -> chosen I -> installed Red -> redistributed Rej -> rejected L -> looped R -> resolved S -> stale Ext -> extranet Inv -> invalid Stg -> staged IA -> On-demand inactive U -> TLOC unresolved PATH ATTRIBUTE VPN PREFIX FROM PEER ID LABEL STATUS TYPE TLOC IP COLOR ENCAP PREFERENCE ------------------------------------------------------------ -------------------------------------------------------------------------- 1 172.16.1.0/24

10.10.10.228 409 1001 C,R installed 10.10.10.243 public-internet ipsec - 10.10.10.230 7187 1002 C,R installed 10.10.10.244 biz-internet ipsec - 10.10.10.243 69 1001 C,R installed 10.10.10.243 public-internet ipsec - 10.10.10.243 81 1001 C,R installed 10.10.10.243 private1 ipsec - 10.10.10.244 68 1002 C,R installed 10.10.10.244 biz-internet ipsec - 10.10.10.244 81 1002 C,R installed 10.10.10.244 private1 ipsec -

send-path-limit nesta demonstração é definido como 1:

vsmart2# show running-config omp omp no shutdown send-path-limit 1 no graceful-restart !

Observação De todos os caminhos múltiplos de mesmo custo para um determinado prefixo selecionado como melhores caminhos e aceito pela política de saída (saída), não mais do que o número de caminhos especificado no limite de caminho de envio anunciado.

Você pode verificar qual prefixo é anunciado a qual peer. A rota originada pelo site 243 tem o system-ip de origem mais baixo na lista de rotas OMP. Como send-path-limit é definido como 1, de dois caminhos disponíveis via TLOC private1 e biz-internet, a única rota anunciada para os roteadores com site-id 204 e 244, assim como para dois outros controladores vSmart (10.10.10.228, .230) será do biz Internet TLOC porque tem o maior endereço IP privado (endereço atribuído à interface):

vsmart2# show omp tlocs ip 10.10.10.243 received | b PUBLIC ADDRESS PSEUDO PUBLIC PRIVATE FAMILY TLOC IP COLOR ENCAP FROM PEER STATUS KEY PUBLIC IP PORT PRIVATE IP PORT ------------------------ ----------------------------------------------------------------------------------------------- ipv4 10.10.10.243 biz-internet ipsec 10.10.10.228 C,R 1 192.168.10.243 12346 192.168.10.243 12346 10.10.10.230 C,R 1 192.168.10.243 12346 192.168.10.243 12346 10.10.10.243 C,I,R 1 192.168.10.243 12346 192.168.10.243 12346 10.10.10.243 private1 ipsec 10.10.10.228 C,R 1 192.168.9.243 12346 192.168.9.243 12346 10.10.10.230 C,R 1 192.168.9.243 12346 192.168.9.243 12346 10.10.10.243 C,I,R 1 192.168.9.243 12346 192.168.9.243 12346

O ID do site 243 obterá a próxima rota da lista (do site 244) e também será por meio da cor bizinternet porque tem o maior endereço IP privado de TLOC. O site 243 não terá sua própria rota devido à regra do split horizon, embora tenha o IP do sistema mais baixo. O site 247 também

obterá a rota do site 244 devido à política de saída.

vsmart2# show omp routes 172.16.1.0/24 detail | nomore | exclude not\ set | b ADVERTISED | include peer\|originator\|tloc peer 10.10.10.204 originator 10.10.10.243 tloc 10.10.10.243, bizinternet, ipsec peer 10.10.10.228 originator 10.10.10.243 tloc 10.10.10.243, biz-internet, ipsec peer 10.10.10.230 originator 10.10.10.243 tloc 10.10.10.243, biz-internet, ipsec peer 10.10.10.243 originator 10.10.10.244 tloc 10.10.10.244, biz-internet, ipsec peer 10.10.10.244 originator 10.10.10.243 tloc 10.10.10.243, biz-internet, ipsec peer 10.10.10.247 originator 10.10.10.244 tloc 10.10.10.244, biz-internet, ipsec

### Seleção do melhor caminho vSmart: Rotas originadas do roteador de borda versus rotas recebidas por meio de outro caso vSmarts 1.

Para continuar esta demonstração, vamos aumentar o limite de caminho de envio e defini-lo como 16., habilite o prefixo de política omp 172.16.1.0/24 alto e observe os resultados. Agora, o vSmart2 também recebe uma rota de 245 ID do site via vSmart1 com system-ip 10.10.10.228 e vSmart3 com 10.10.10.230).

vsmart2# show omp routes 172.16.1.0/24 Code: C -> chosen I -> installed Red -> redistributed Rej -> rejected L -> looped R -> resolved S -> stale Ext -> extranet Inv -> invalid Stg -> staged IA -> On-demand inactive U -> TLOC unresolved PATH ATTRIBUTE VPN PREFIX FROM PEER ID LABEL STATUS TYPE TLOC IP COLOR ENCAP PREFERENCE ------------------------------------------------------------ -------------------------------------------------------------------------- 1 172.16.1.0/24 10.10.10.228 10146 1001 C,R installed 10.10.10.243 public-internet ipsec - 10.10.10.228 10448

1001 C,R installed 10.10.10.243 private1 ipsec - 10.10.10.228 10449 1002 C,R installed 10.10.10.245 biz-internet ipsec - 10.10.10.228 10450 1002 C,R installed 10.10.10.245 private1 ipsec - 10.10.10.230 10252 1002 C,R installed 10.10.10.244 biz-internet ipsec - 10.10.10.230 10577 1002 C,R installed 10.10.10.244 private1 ipsec - 10.10.10.230 10578 1002 C,R installed 10.10.10.245 biz-internet ipsec - 10.10.10.230 10579 1002 C,R installed 10.10.10.245 private1 ipsec - 10.10.10.243 69 1001 C,R installed 10.10.10.243 public-internet ipsec - 10.10.10.243 81 1001 C,R installed 10.10.10.243 private1 ipsec - 10.10.10.244 68 1002 C,R installed 10.10.10.244 biz-internet ipsec - 10.10.10.244 81 1002 C,R installed 10.10.10.244 private1 ipsec -

Mas o vSmart2 anuncia apenas rotas do site 244 e não do site 245 para o site 247 agora. Essa é uma fonte típica de confusão porque as rotas recebidas diretamente dos roteadores de borda são preferidas em relação às rotas recebidas via vSmarts e não anunciadas para o roteador de borda e não enviadas para o roteador de borda, mas somente no caso de o vSmart encontrar a entrada da tabela de roteamento OMP para o mesmo prefixo de qualquer outro vSmart ao qual o roteador de borda já está conectado:

vsmart2# show omp routes 172.16.1.0/24 detail | nomore | exclude not\ set | b ADVERTISED | include peer\|originator peer 10.10.10.204 originator 10.10.10.244 originator 10.10.10.244 originator 10.10.10.243 originator 10.10.10.243 peer 10.10.10.228 originator 10.10.10.244 originator 10.10.10.244 originator 10.10.10.243 originator 10.10.10.243 peer 10.10.10.230 originator 10.10.10.244 originator 10.10.10.244 originator 10.10.10.243 originator 10.10.10.243 peer 10.10.10.243 originator 10.10.10.244 originator 10.10.10.244 peer 10.10.10.244 originator 10.10.10.243 originator 10.10.10.243 peer 10.10.10.247 originator 10.10.10.244 originator 10.10.10.244

Isso também é confirmado a partir dos logs de depuração armazenados em /var/log/tmplog/vdebug, onde o motivo da supressão é visto como conectividade vSmart. vsmart2 OMPD[1120]: omp\_rib\_out\_process\_entry[3792]: Peer: 10.10.10.247 NLRI: 1: 172.16.1.0/24 from 10.10.10.243 Path: 81 suppressed due to - Policy Rejection Oct 9 14:29:01 vsmart2 OMPD[1120]: omp\_rib\_out\_process\_entry[3792]: Peer: 10.10.10.247 NLRI: 1: 172.16.1.0/24 from 10.10.10.228 Path: 11005 suppressed due to - vSmart Connectivity Oct 9 14:29:01 vsmart2 OMPD[1120]: omp\_rib\_out\_process\_entry[3792]: Peer: 10.10.10.247 NLRI: 1: 172.16.1.0/24 from 10.10.10.228 Path: 11006 suppressed due to - vSmart Connectivity Oct 9 14:29:01 vsmart2 OMPD[1120]: omp\_rib\_out\_process\_entry[3792]: Peer: 10.10.10.247 NLRI: 1: 172.16.1.0/24 from 10.10.10.228 Path: 11007 suppressed due to - vSmart Connectivity Oct 9 14:29:01 vsmart2 OMPD[1120]: omp\_rib\_out\_process\_entry[3792]: Peer: 10.10.10.247 NLRI: 1: 172.16.1.0/24 from 10.10.10.228 Path: 11008 suppressed due to - vSmart Connectivity Oct 9 14:29:01 vsmart2 OMPD[1120]: omp\_rib\_out\_process\_entry[3792]: Peer: 10.10.10.247 NLRI: 1: 172.16.1.0/24 from 10.10.10.230 Path: 11186 suppressed due to - vSmart Connectivity Oct 9 14:29:01 vsmart2 OMPD[1120]: omp\_rib\_out\_process\_entry[3792]: Peer: 10.10.10.247 NLRI: 1: 172.16.1.0/24 from 10.10.10.230 Path: 11187 suppressed due to - vSmart Connectivity

Ao mesmo tempo, lembre-se de que o site 247 receberá as duas rotas finalmente de qualquer forma, porque por padrão ele está conectado a 2 controladores vSmart (max-control-connections 2) e o vSmart3 anunciará ambas as rotas a ele porque os originadores estão diretamente conectados a ele:

Site-247#show sdwan omp routes 172.16.1.0/24 | begin PATH PATH ATTRIBUTE VPN PREFIX FROM PEER ID LABEL STATUS TYPE TLOC IP COLOR ENCAP PREFERENCE ----------------------------------------------- --------------------------------------------------------------------------------------- 1

172.16.1.0/24 10.10.10.229 13 1002 C,I,R installed 10.10.10.244 biz-internet ipsec - 10.10.10.229 14 1002 C,I,R installed 10.10.10.244 private1 ipsec - 10.10.10.230 13 1002 C,R installed 10.10.10.244 biz-internet ipsec - 10.10.10.230 14 1002 C,R installed 10.10.10.244 privatel ipsec -  $10.10.10.230$  61 1002 C, I, R installed  $10.10.10.245$  biz-internet ipsec -10.10.10.230 62 1002 C,I,R installed 10.10.10.245 private1 ipsec -

vsmart3# show omp routes 172.16.1.0/24 detail | nomore | exclude not\ set | b ADVERTISED | include peer\|originator | b "peer 10.10.10.247" peer 10.10.10.247 originator 10.10.10.244 originator 10.10.10.244 originator 10.10.10.245 originator 10.10.10.245

Vamos resumir a seleção do melhor caminho e a ordem das operações na tabela.

- 1. Capacidade de solução de rota
- A TLOC do próximo salto está acessível (a sessão de BFD do plano de dados está aqui)
- 2. Preferem a preferência de rota mais alta
- 3. Preferem a maior preferência de TLOC

4. Preferem o melhor código de origem (Conectado, Estático, eBGP, EIGRP Interno, OSPF Intra, OSPF OSPF Externo, EIGRP Externo iBGP, Desconhecido/Desdefinido

### 6. Preferência de origem de rota

No vSmart: preferem a rota originada do roteador Edge em relação à rota originada do vSmart

- 5. Preferem rota OMP com métrica de origem mais baixa
- 7. Rota preferencial recebida do IP de sistema mais baixo
- 8. Preferem a rota do maior endereço IP da TLOC privada originado do mesmo site-id
- 9. política de controle de saída
- 10. send-path-limit

## Seleção do melhor caminho vSmart: Rotas originadas do roteador de borda versus rotas recebidas através de outro caso vSmarts 2.

Esse comportamento pode ser visto em cenários de falha dupla com configuração de afinidade de controladores e configuração de política de saída (saída) que discrimina algumas rotas de

algumas fontes em relação a outras com base em alguns critérios como fazemos com a política nos cenários anteriores. Para o objetivo da demonstração nesta seção, você precisa aumentar a escala de rotas em comparação com os cenários anteriores, para que mais sites com IDs de site diferentes sejam usados. Vamos considerar a implantação típica com 3 controladores vSmart e 3 regiões, como na demonstração na seção anterior. Com a ajuda da afinidade, cada vSmart é atribuído ao grupo correspondente 1, 2 ou 3. max-control-connections é definido para o valor padrão 2. Os vSmarts 1 e 2 são preferidos para roteadores da região A. Na região B, o vSmart 2 e o 3 são os preferidos. Para uma região, o C vSmart 3 e o C 1 são os preferidos.

Aqui está um exemplo de configuração para atribuir o controlador vSmart ao Grupo 1:

#### system controller-group-id 1 !

Além disso, um exemplo de uma configuração para o roteador da região A que prefere controladores dos grupos 1 e 2. Os controladores do Grupo 3 serão usados como último recurso para se conectar se nenhum dos controladores dos Grupos 1 e 2 estiver disponível porque maxcontrol-connections está definido como 2 por padrão:

#### system controller-group-list 1 2 3 !

O mesmo resultado pode ser obtido com a outra configuração:

vpn 0 interface ge0/0 tunnel-interface exclude-controller-group-list 3 ! ! !

max-control-connections também é definido para um valor padrão de 2 nesta demonstração. send-path-limit definido como valor 16 em todos os roteadores e controladores.

Cada região tem 2 roteadores que agora originam o prefixo 10.0.0.0/8. Cada um desses roteadores tem 5 transportes (interfaces WAN) com cores TLOC de private1 a private 5. O cEdge que origina esse prefixo é atribuído às regiões, como na tabela aqui. Também descreve o novo endereçamento ip do sistema.

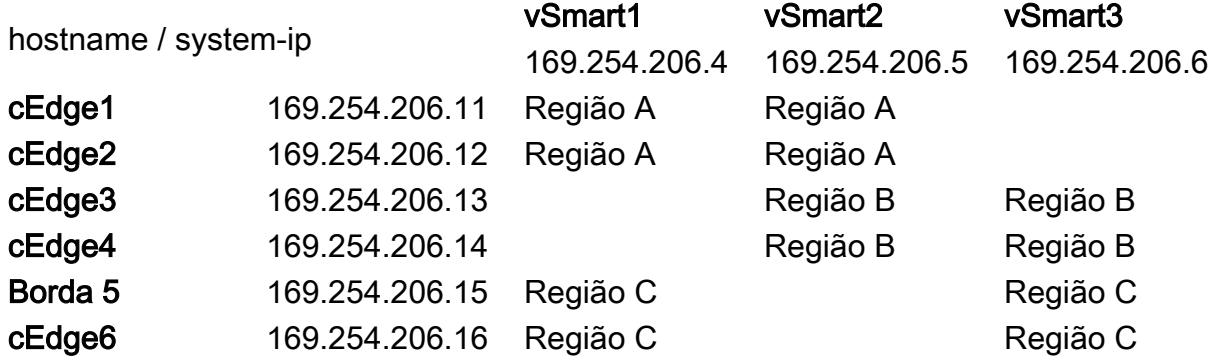

Essa configuração e escala significam que cada controlador vSmart receberá 20 caminhos de roteadores conectados diretamente (4 roteadores x 5 tlocs) e, além disso, 20 caminhos de cada vSmart. No total, ele fornecerá 60 caminhos para o prefixo 10.0.0.0/8 na tabela OMP de cada controlador vSmart em condições normais. Algumas colunas não importantes foram removidas da saída do comando show omp route 10.0.0.0/8 vSmart1 para ser breve.

FROM PEER STATUS TLOC IP COLOR PREFERENCE -------------------------- 169.254.206.5 C,R 169.254.206.11 private1 - 169.254.206.5 C,R 169.254.206.11 private2 - 169.254.206.5 C,R 169.254.206.11 private3 - 169.254.206.5 C,R 169.254.206.11 private4 - 169.254.206.5 C,R 169.254.206.11 private5 - 169.254.206.5 C,R 169.254.206.12 private1 -

169.254.206.5 C,R 169.254.206.12 private2 - 169.254.206.5 C,R 169.254.206.12 private3 - 169.254.206.5 C,R 169.254.206.12 private4 - 169.254.206.5 C,R 169.254.206.12 private5 - 169.254.206.5 C,R 169.254.206.13 private1 - 169.254.206.5 C,R 169.254.206.13 private2 - 169.254.206.5 C,R 169.254.206.13 private3 - 169.254.206.5 C,R 169.254.206.13 private4 - 169.254.206.5 C,R 169.254.206.13 private5 - 169.254.206.5 C,R 169.254.206.14 private1 - 169.254.206.5 C,R 169.254.206.14 private2 - 169.254.206.5 C,R 169.254.206.14 private3 - 169.254.206.5 C,R 169.254.206.14 private4 - 169.254.206.5 C,R 169.254.206.14 private5 - 169.254.206.6 C,R 169.254.206.13 private1 - 169.254.206.6 C,R 169.254.206.13 private2 - 169.254.206.6 C,R 169.254.206.13 private3 - 169.254.206.6 C,R 169.254.206.13 private4 - 169.254.206.6 C,R 169.254.206.13 private5 - 169.254.206.6 C,R 169.254.206.14 private1 - 169.254.206.6 C,R 169.254.206.14 private2 - 169.254.206.6 C,R 169.254.206.14 private3 - 169.254.206.6 C,R 169.254.206.14 private4 - 169.254.206.6 C,R 169.254.206.14 private5 - 169.254.206.6 C,R 169.254.206.15 private1 - 169.254.206.6 C,R 169.254.206.15 private2 - 169.254.206.6 C,R 169.254.206.15 private3 - 169.254.206.6 C,R 169.254.206.15 private4 - 169.254.206.6 C,R 169.254.206.15 private5 - 169.254.206.6 C,R 169.254.206.16 private1 - 169.254.206.6 C,R 169.254.206.16 private2 - 169.254.206.6 C,R 169.254.206.16 private3 - 169.254.206.6 C,R 169.254.206.16 private4 - 169.254.206.6 C,R 169.254.206.16 private5 - 169.254.206.11 C,R 169.254.206.11 private1 - 169.254.206.11 C,R 169.254.206.11 private2 - 169.254.206.11 C,R 169.254.206.11 private3 - 169.254.206.11 C,R 169.254.206.11 private4 - 169.254.206.11 C,R 169.254.206.11 private5 - 169.254.206.12 C,R 169.254.206.12 private1 - 169.254.206.12 C,R 169.254.206.12 private2 - 169.254.206.12 C,R 169.254.206.12 private3 - 169.254.206.12 C,R 169.254.206.12 private4 - 169.254.206.12 C,R 169.254.206.12 private5 - 169.254.206.15 C,R 169.254.206.15 private1 - 169.254.206.15 C,R 169.254.206.15 private2 - 169.254.206.15 C,R 169.254.206.15 private3 - 169.254.206.15 C,R 169.254.206.15 private4 - 169.254.206.15 C,R 169.254.206.15 private5 - 169.254.206.16 C,R 169.254.206.16 private1 - 169.254.206.16 C,R 169.254.206.16 private2 - 169.254.206.16 C,R 169.254.206.16 private3 - 169.254.206.16 C,R 169.254.206.16 private4 - 169.254.206.16 C,R 169.254.206.16 private5 -

Vamos discutir agora o cenário de falha. Alguns roteadores spoke com id de site 20 pertencente à Região A não podem se conectar a ambos os controladores por qualquer motivo e conectados a apenas um controlador vSmart3, que é o vSmart de último recurso para essa região.

Site-20# show omp peers R -> routes received I -> routes installed S -> routes sent DOMAIN OVERLAY SITE PEER TYPE ID ID ID STATE UPTIME R/I/S --------------------------------------------- --------------------------------------------- 169.254.206.6 vsmart 1 1 1 up 0:00:26:31 10/4/0

Se nenhuma política de controle estiver configurada, isso pode levar ao roteamento não ideal para o Site-20 da Região A porque, de acordo com o algoritmo de seleção de melhor caminho, o vSmart3 anunciará as rotas recebidas dos roteadores de Borda primeiro. São mais preferenciais do que as rotas nativas da região A recebidas via vSmart controllers vSmart1 e vSmart2:

```
vsmart3# show omp routes 10.0.0.0/8 advertised detail | nomore | b ADVERTISED | i
originator\|peer\|\ tloc | b "peer 192.168.206.20" peer 192.168.206.20 originator 169.254.206.14
tloc 169.254.206.14, private2, ipsec originator 169.254.206.14 tloc 169.254.206.14, private1,
ipsec originator 169.254.206.14 tloc 169.254.206.14, private3, ipsec originator 169.254.206.14
tloc 169.254.206.14, private4, ipsec originator 169.254.206.14 tloc 169.254.206.14, private5,
ipsec originator 169.254.206.15 tloc 169.254.206.15, private5, ipsec originator 169.254.206.15
tloc 169.254.206.15, private2, ipsec originator 169.254.206.15 tloc 169.254.206.15, private1,
ipsec originator 169.254.206.15 tloc 169.254.206.15, private3, ipsec originator 169.254.206.15
tloc 169.254.206.15, private4, ipsec originator 169.254.206.13 tloc 169.254.206.13, private5,
ipsec originator 169.254.206.13 tloc 169.254.206.13, private4, ipsec originator 169.254.206.13
tloc 169.254.206.13, private3, ipsec originator 169.254.206.13 tloc 169.254.206.13, private1,
ipsec originator 169.254.206.13 tloc 169.254.206.13, private2, ipsec originator 169.254.206.16
tloc 169.254.206.16, private1, ipsec
```
Para evitar o roteamento não otimizado, o vSmart deve permitir que os spokes recebam rotas dos roteadores na mesma região somente. Aqui está um exemplo de uma política de controle para atingir esse resultado:

site-list hubs\_C site-id 15 site-id 16 ! site-list spokes\_A site-id 20 ! site-list spokes\_B site-id 21 ! site-list spokes\_C site-id 10 ! ! control-policy region\_A sequence 10 match route site-list hubs\_A ! action accept ! ! sequence 20 match route ! action reject ! ! default-action accept ! control-policy region\_B sequence 10 match route site-list hubs\_B ! action accept ! ! sequence 20 match route ! action reject ! ! default-action accept ! control-policy region\_C sequence 10 match route site-list hubs\_C ! action accept ! ! sequence 20 match route ! action reject ! ! default-action accept ! ! apply-policy site-list spokes\_A control-policy region\_A out ! site-list spokes\_B control-policy region\_B out ! site-list spokes\_C control-policy region\_C  $\bigcap_{i=1}^{n}$  | |

Mas do cenário anterior, você sabe que as rotas de origem de borda são preferidas em relação às rotas recebidas através de controladores vSmart. Significa que o Site-20 nas condições atuais não receberá nenhuma rota?

Aqui está mais um conceito importante que é frequentemente esquecido. As rotas de cEdge1 e cEdge2 (system-ip 169.254.206.11 e 169.254.206.12) são, no entanto, mantidas na tabela OMP vSmart3 mesmo que sejam menos preferidas e ainda estejam marcadas como C ("escolhida"). Todas as etapas no algoritmo de seleção de melhor caminho a partir da etapa 6 (incluindo) consideradas como quebra-gravações e rotas não são removidas da tabela OMP, mas classificadas de acordo com a preferência descrita para o processamento consequente por políticas de controle de saída e limitação de limite de caminho de envio.

Como o vSmart3 não consegue localizar a entrada da tabela de roteamento OMP para o prefixo 10.0.0.0/8 de outro vSmart ao qual o roteador Edge já está conectado (Site-20 conectado apenas ao vSmart3), ele anunciará rotas do site 11 e do site 12 (cEdge1 e cEdge2 de forma correspondente) para o roteador do site 20:

vsmart3# show omp routes 10.0.0.0/8 advertised detail | nomore | b ADVERTISED | i originator\|peer\|\ tloc | b "peer 192.168.206.20" peer 192.168.206.20 originator 169.254.206.11 tloc 169.254.206.11, private1, ipsec originator 169.254.206.11 tloc 169.254.206.11, private2, ipsec originator 169.254.206.11 tloc 169.254.206.11, private3, ipsec originator 169.254.206.11 tloc 169.254.206.11, private4, ipsec originator 169.254.206.11 tloc 169.254.206.11, private5, ipsec originator 169.254.206.12 tloc 169.254.206.12, private1, ipsec originator 169.254.206.12 tloc 169.254.206.12, private2, ipsec originator 169.254.206.12 tloc 169.254.206.12, private3, ipsec originator 169.254.206.12 tloc 169.254.206.12, private4, ipsec originator 169.254.206.12 tloc 169.254.206.12, private5, ipsec